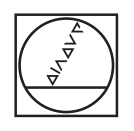

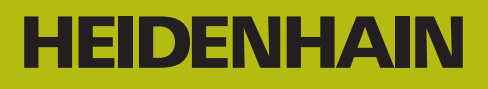

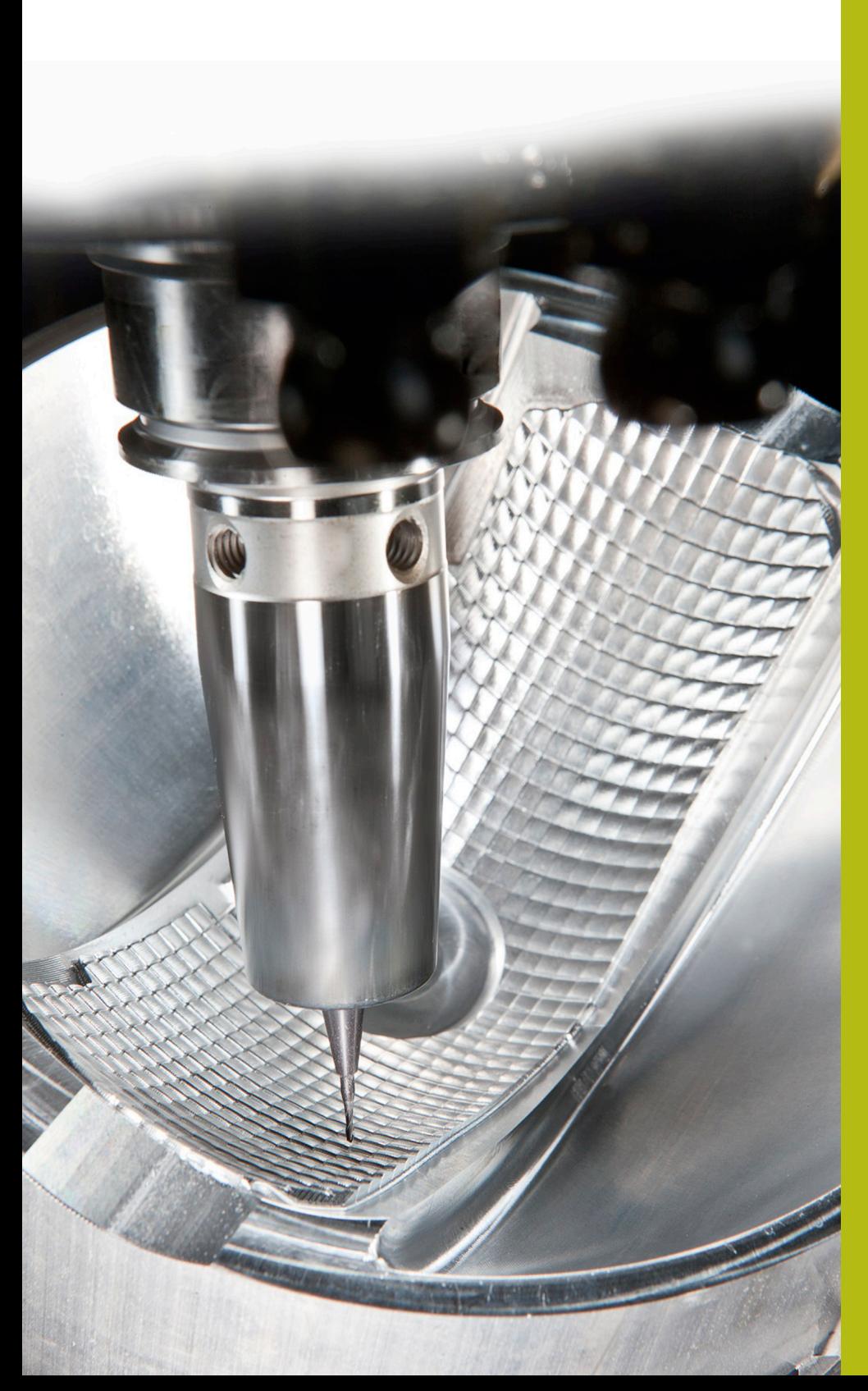

# **NC-Solutions**

**Beschreibung zur FAQ 1103 Datenübertragung mit FE-Protokoll**

**Deutsch (de) 5/2018**

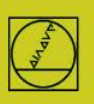

## **FE-Protokoll** am Beispiel der TNC155B

Dieses Protokoll können Steuerungen seit der TNC 155B/Q verwenden. **Übertragungen können an der TNC alleine kontrolliert werden.**

#### **Steuerung vorbereiten**

In Betriebsart "Einspeichern" die Taste MOD drücken.

Mit den vertikalen Pfeiltasten "V.24", danach mit ENTER "FE" anwählen, die Baudrate 9600 eingeben, mit DEL BLOC abschließen.

Damit erhalten Sie direkt eine blockweise Übertragung mit Datenkontrolle.

Ein passender Maschinenparameter-Satz wird bei TNC 155B und TNC355 für die Übertragungsart FE automatisch aktiviert.

### **PC vorbereiten**

Starten Sie TNCserver direkt

oder TNCremoNT in Einstellung Standard

und öffnen Sie das Pulldown-Menü "TNC-Server"

#### Stellen Sie am PC ein:

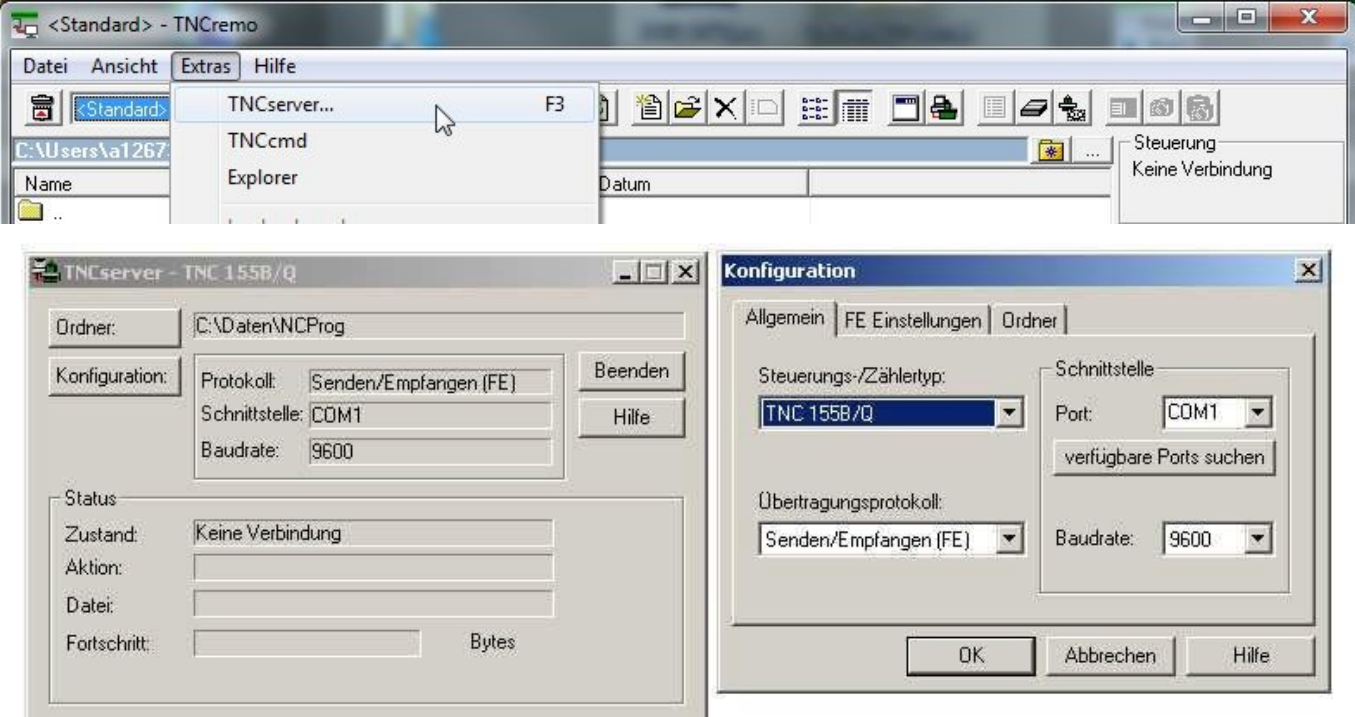

Jetzt sollten Sie bei "Zustand" sehen: Warte auf Anfrage – dann ist die Verbindung in Ordnung. Bis zu einer Kabellänge von 20 m sind 9600 Baud zulässig. Bei längeren Kabeln beidseitig Baudrate reduzieren.

### **Übertragung starten**

Drücken Sie in Betriebsart Einspeichern die EXT-Taste

Wählen Sie mit den vertikalen Pfeiltasten die Übertragungsrichtung usw., ENTER, danach mit den Pfeiltasten das Programm, ENTER. Weitere Details im Steuerungshandbuch.